## Q ひねり配管を作図したい

## A1 2 本の配管を[結合]コマンドで結合します

## A2 2 本の配管を結合後継手を移動します

高さの違う 2 本の配管を 45 ゚エルボで接続します。

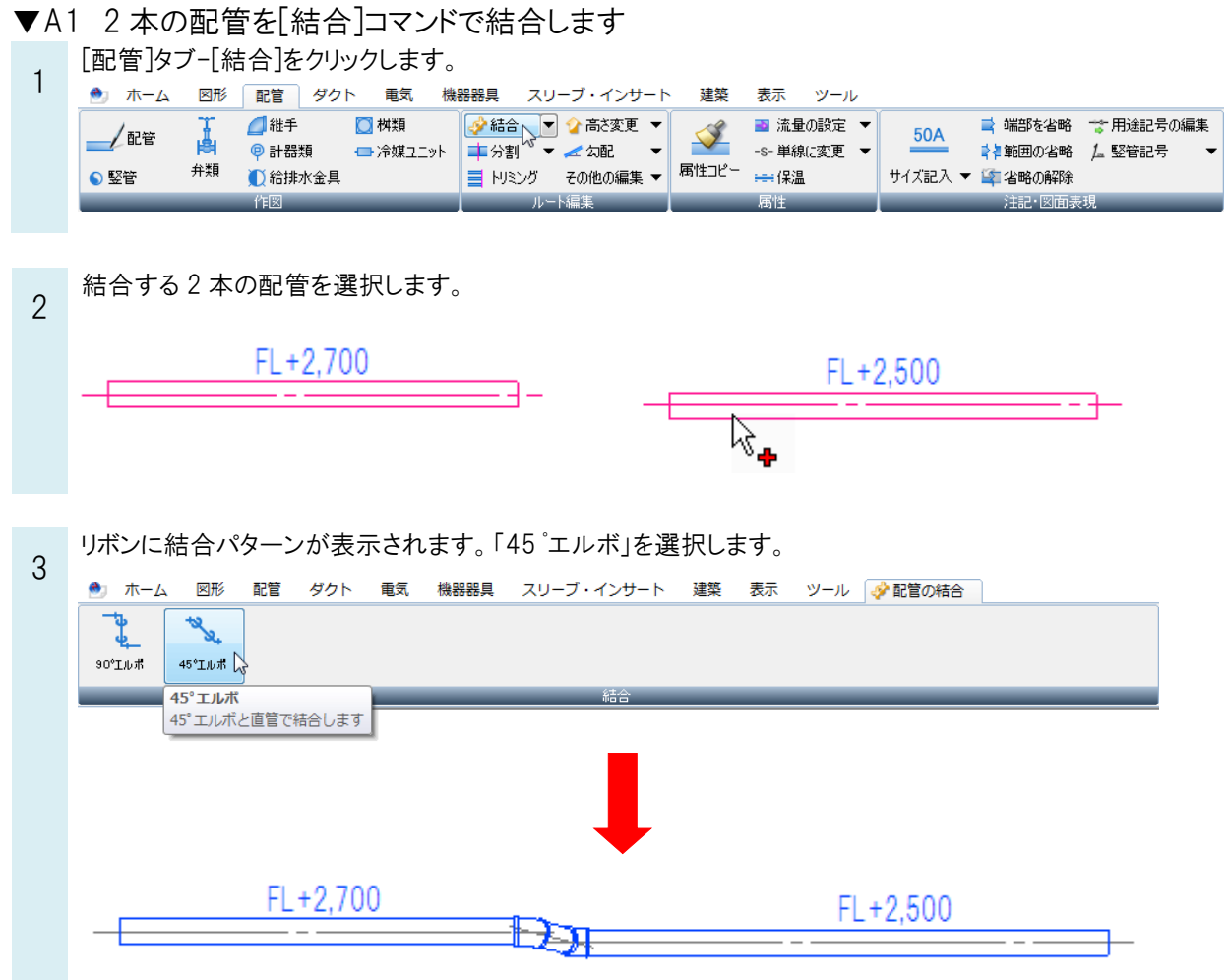

▼A2 2 本の配管を結合後継手を移動します

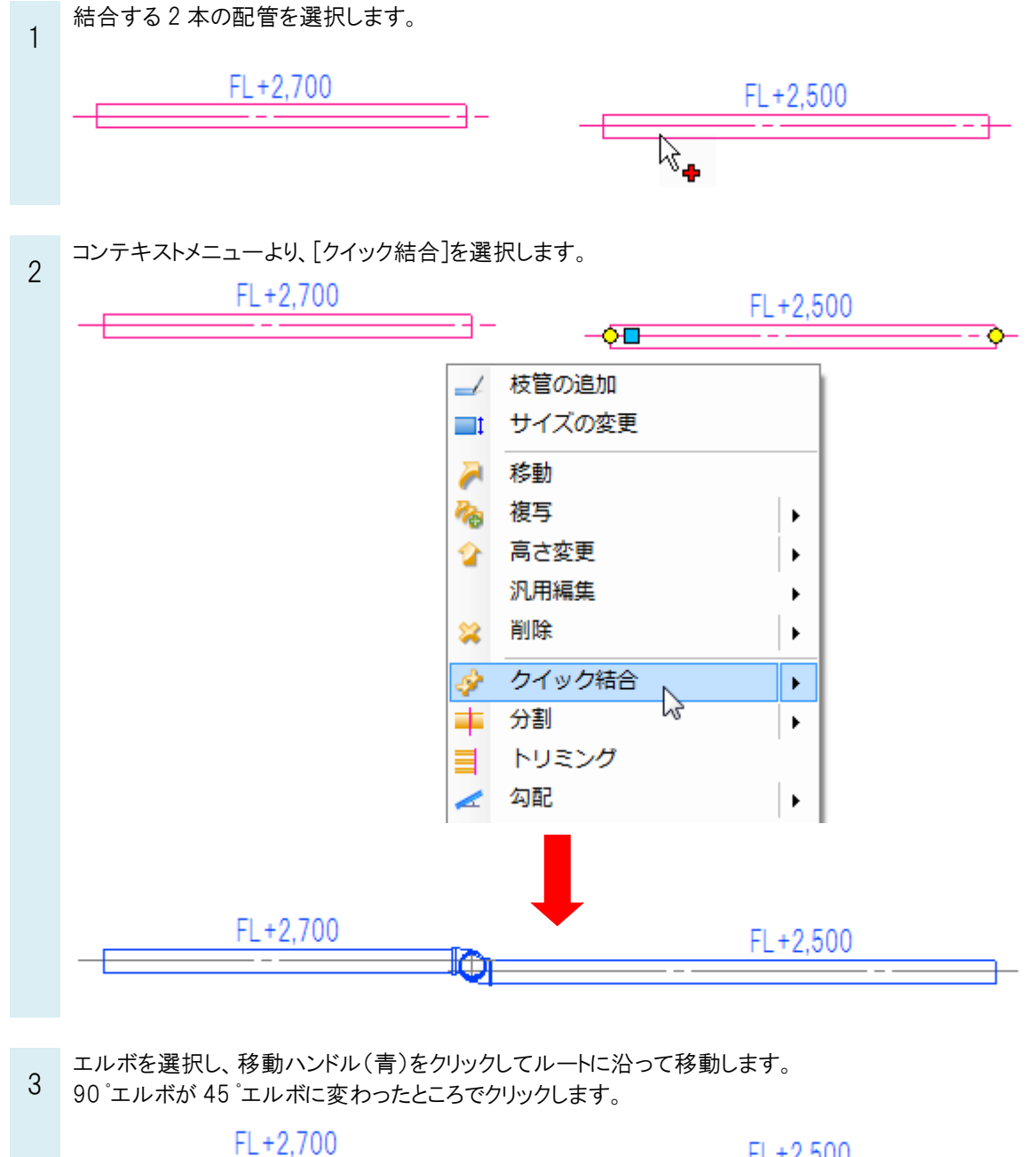

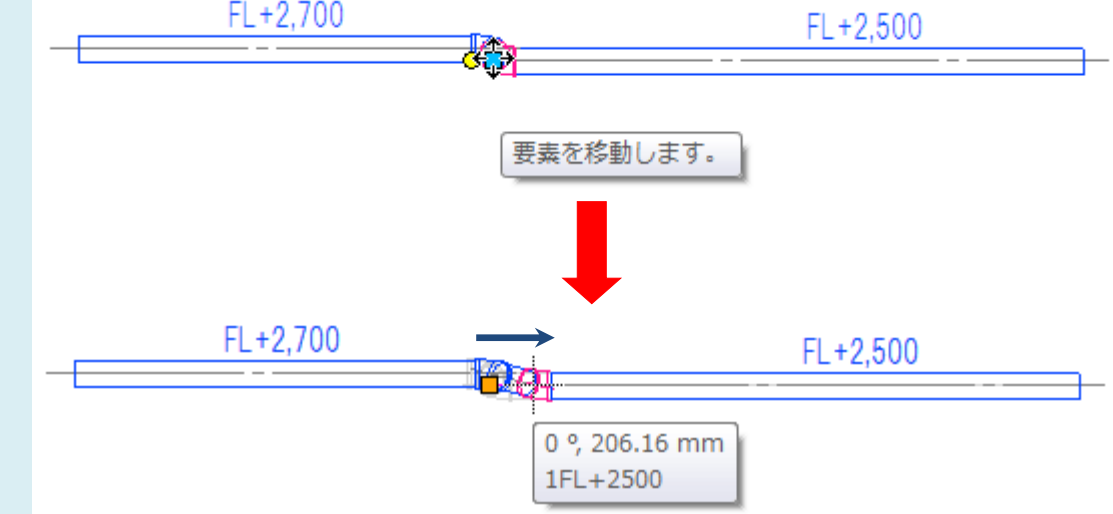